## **New Jersey Department of Health Portal Directions**

## **Submitting a Safe Building Interior Certification Expansion to Another Building Application on the NJDOH Portal Updated 10/25/2022**

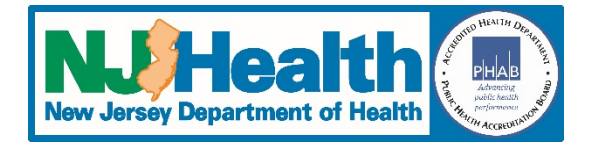

Once you have set up your account, you can follow the directions below to submit your application:

- 1. Go to<https://iehprogram.nj.gov/>
- 2. If you have an account set up, click **Sign In**. If you don't have an account, click **Sign up** (once you receive your invitation and have set up your account you can follow the directions below).
- 3. Click on *Child Care Center Applications* at top of page.
- 4. You should see a list with your center(s).
- 5. To the right of the listing for your center, there is a down arrow, click on that arrow and select *Subsequent Submission*.
- 6. Click *New Subsequent Submission* button on the right.
- 7. For "Please select a submission type", select "Expansion"
- 8. For "Is the expansion in the same location or a new location?", select "New Location"
- 9. Complete all required fields (indicated with an \*) on the first page
- 10. Since an Indoor Environmental Health Assessment (IEHA) is required for an expansion to another building, you will need to select a Consulting firm to do the IEHA. You need to do this before you select the consultant on the application. Once you have contacted a consultant who has agreed to do the IEHA, you can click on the magnifying glass in the "Consulting Firm Name" and enter a partial name or Consultant License Number.
- 11. Once you have selected the Consultant, click Save & Continue.
- 12. If you have not paid yet, you can go here to pay the NJDOH fee of \$1500: <https://www.nj.gov/health/ceohs/environmental-occupational/epayments.shtml> Once you have paid you will receive an email confirming your epayment. You must forward a copy of that email to your consultant so that they can upload it as proof of payment when the do the IEHA.

## **Additional Information**

Additional information can be found on the home page under the How To section at the bottom of the page: Enter Subsequent Submission – User Guides:

- [Training Manual](https://iehprogram.nj.gov/SubsequentSubmissionManual)
- **[Training Videos](https://www.nj.gov/health/ceohs/environmental-occupational/renewal_ieha_training.shtml)**